1

# **NOVEDADES DE LAS VERSIONES EXCEL 2019 Y EXCEL 365**

Excel es una potente hoja de cálculo, vamos a describir las novedades aparecidas en la versión 2019 (versión de pago único) y la versión 365 (versión de suscripción).

Destacan las novedades relativas al análisis de datos, funciones nuevas, gráficos nuevos y la opción *Ideas* incorporada en la versión de suscripción de Excel 365.

Lo primero que debemos tener en cuenta es que no todas las novedades están disponibles en las dos versiones.

#### 1.1 NOVEDADES EN LA INTERFAZ DE USUARIO

La forma de relacionarnos con el entorno de Excel incluye un nuevo Backstage (Excel 2019 y 365) dedicado a todas las opciones referidas a los libros de Excel (nuevo, abrir, guardar, guardar como, exportar, cerrar, etc.). Se han cambiado el aspecto y la pantalla de bienvenida:

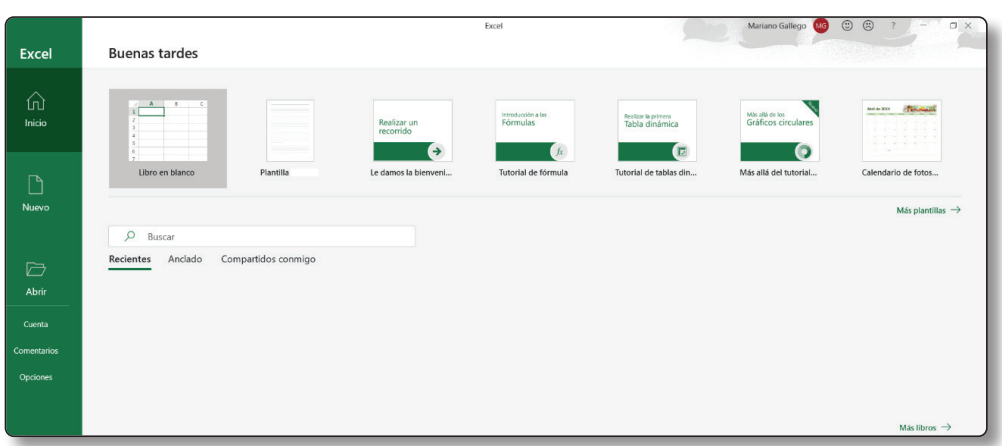

## 1.2 ELIMINACIÓN DE LAS PESTAÑAS

En la versión 365 de escritorio desaparecen las pestañas que veíamos en la cinta de opciones, ahora la ficha activa tiene un subrayado que aparece en el nombre de la ficha. En la versión online de 365 y la versión 2019 siguen apareciendo las pestañas.

## 1.3 NUEVO TEMA

En la versión 2019 y 365 disponemos de un nuevo tema llamado **Negro**, que tiene dos objetivos: el menor consumo de batería en portátiles y hacer que la vista se canse menos. Para activarlo vamos a **Archivo – Cuenta:**

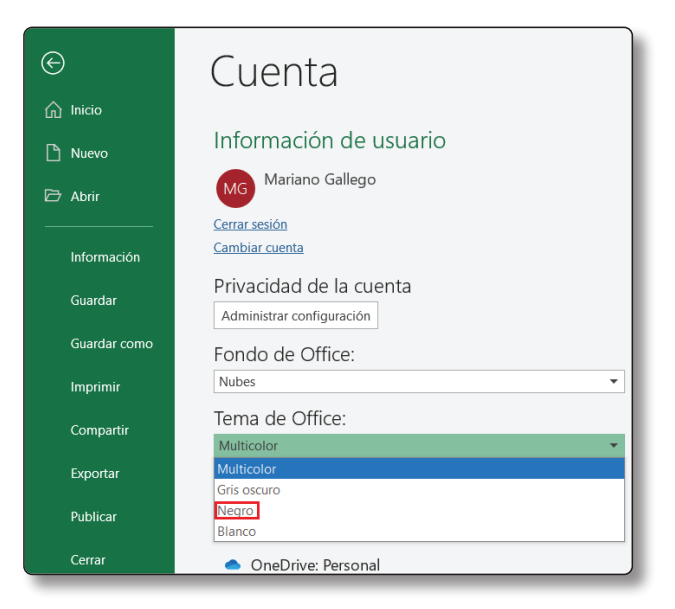

La interfaz con la hoja es la siguiente:

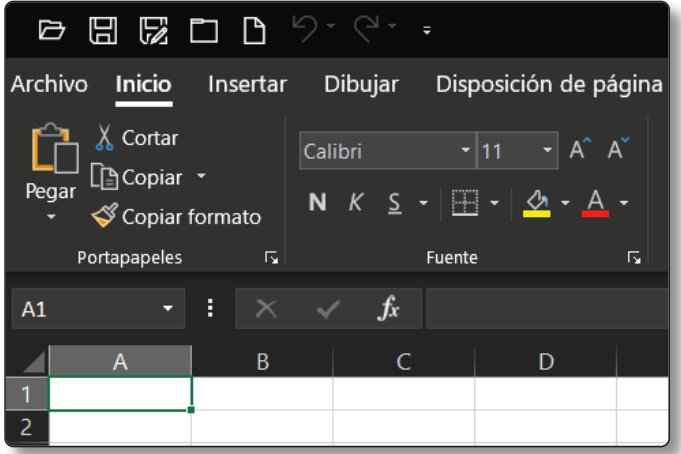

## 1.4 NOVEDADES GRÁFICAS

En las versiones 2019 y 365 disponemos de las siguientes novedades gráficas:

## 1.4.1 Iconos

Se trata de una galería gratuita que incluye multitud de iconos clasificados por categorías. Desde **Insertar – Ilustraciones – Iconos**, accedemos al cuadro de diálogo:

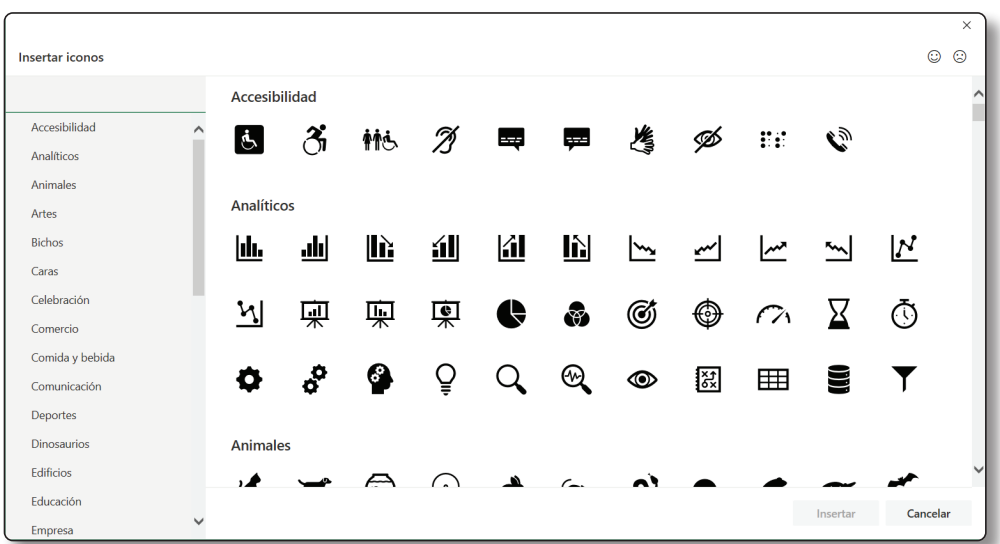

#### 1.4.2 Imágenes en 3D

Se trata de una galería que incluye multitud de imágenes también clasificadas por categorías. Desde **Insertar – Ilustraciones – Modelos 3D – Desde orígenes en línea**, accedemos al cuadro de diálogo:

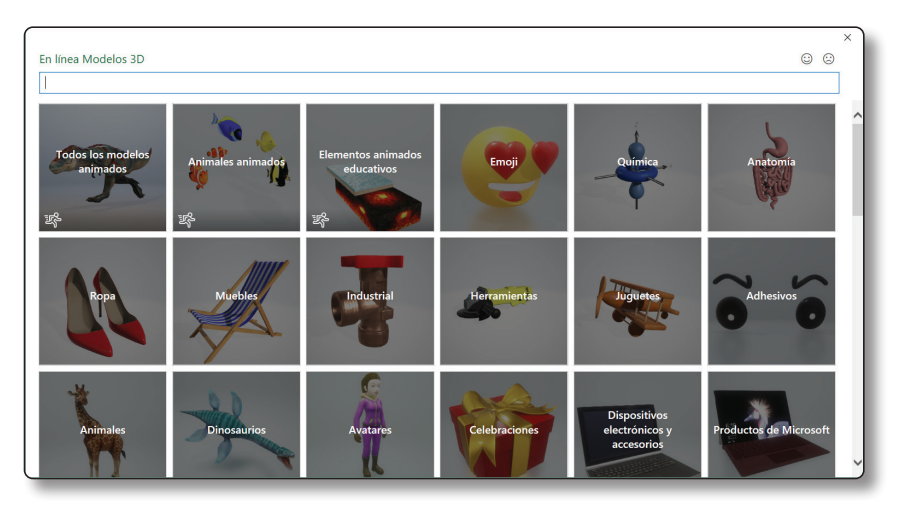

#### 1.4.3 Gráficos

Se han incluido dos nuevos tipos de gráficos: **Embudo** y **Mapas 2D**. Desde **Insertar – Grupo gráficos**, podemos acceder a estos nuevos tipos de gráficos.

#### 1.5 FICHA DIBUJAR

Disponemos de una ficha llamada **Dibujar** con comandos mejorados. Vamos a **Archivo – Opciones – Personalizar la cinta de opciones** y activamos la opción **Dibujar**:

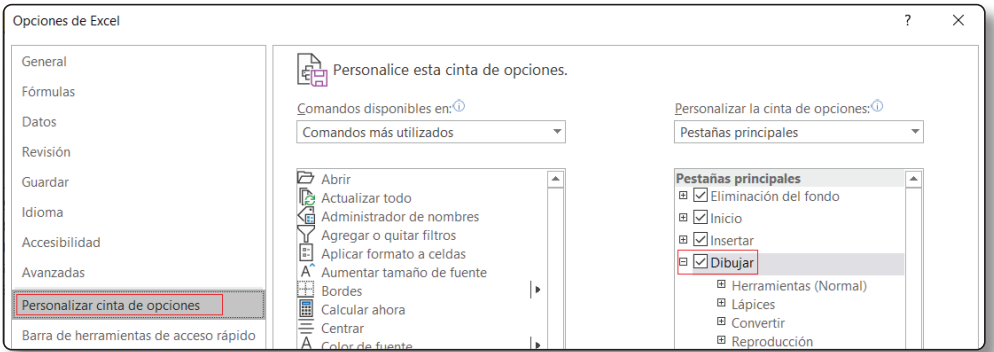

La ficha dibujar con sus grupos y herramientas:

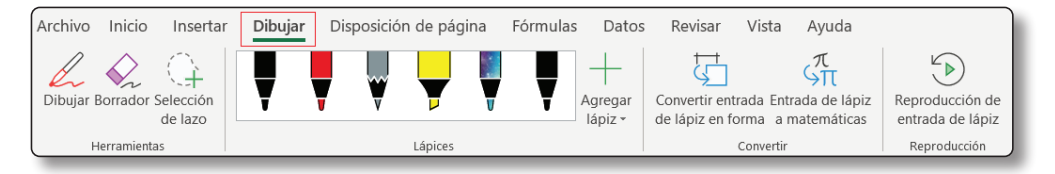

Los comandos mejorados son:

- **► Selección del lazo**: sirve para seleccionar todos los elementos que vamos dibujando a mano alzada.
- **▼ Convertir entrada de lápiz en forma**: permite dibujar a mano alzada cualquier figura geométrica con ciertas imperfecciones y la transforma y corrige.
- z **Entrada de lápiz a matemáticas**: convierte números y ecuaciones a mano alzada a números digitales y ecuaciones perfectas.
- **► Reproducción de entrada de lápiz**: reproduce una animación de cómo hemos ido introduciendo texto o números.

#### 1.6 IDEAS

Esta novedad corresponde únicamente a la versión 365, se trata de una herramienta que analiza los datos de forma automática y nos devuelve estadísticas sobre dichos datos. Por ejemplo, sobre la siguiente tabla de datos:

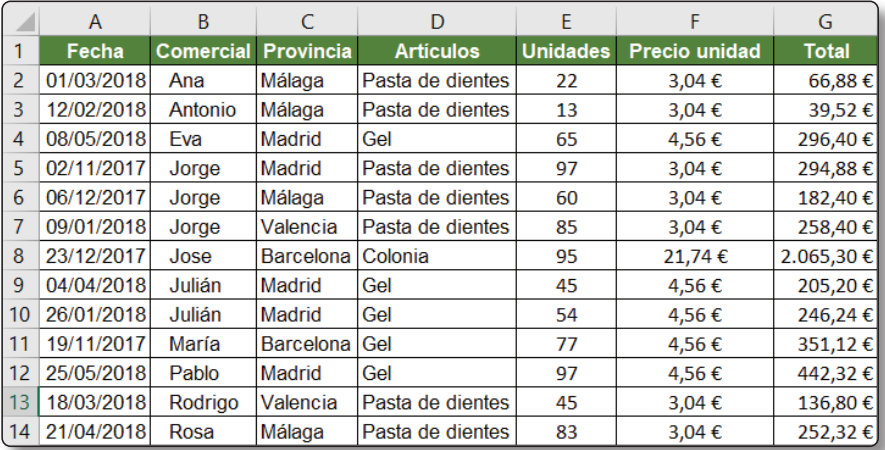

١í Ordenar v Buscar v Ideas filtrar \* seleccionar \* Edición Ideas **Ideas** Descubra más sobre los datos. Ideas busca patrones en los datos y los utiliza para hacer sugerencias inteligentes y personalizadas.

Nos posicionamos en cualquier celda y vamos a: **Inicio – Ideas**:

#### El resultado es el siguiente:

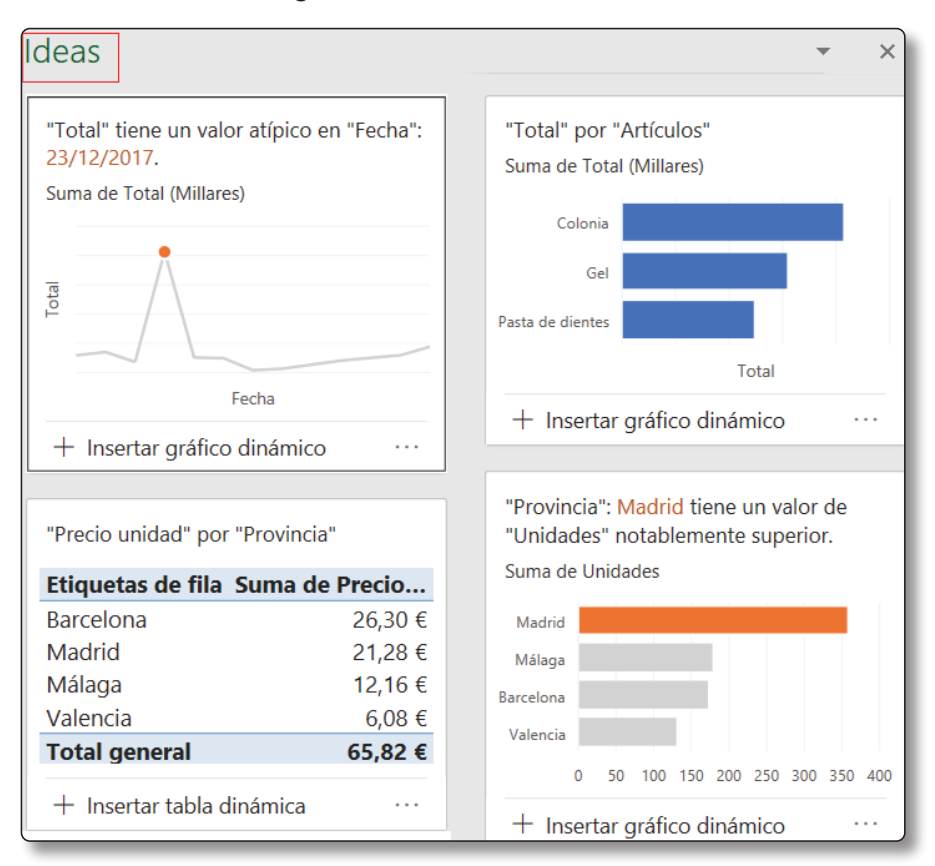

#### 1.7 NUEVAS FUNCIONES

Las nuevas funciones incorporadas en las versiones 2019 y 365 son: CONCAT, UNIRCADENAS, CAMBIAR, SI.CONJUNTO, MAX.SI.CONJUNTO y MIN.SI.CONJUNTO.

En la versión 365 Online encontramos un grupo de funciones nuevas llamadas funciones de Matriz, son las funciones Filtrar, Ordenar, Ordenar por, Únicos, Secuencia y Matrizaleat.

### 1.8 COAUTORÍA DE LIBROS

En la versión Excel 365 se puede trabajar compartiendo un libro en tiempo real. Dos usuarios pueden estar trabajando en el mismo libro y los cambios se realizan de forma instantánea. El libro debe de estar almacenado en OneDrive o SharePoint. También se añade un chat para poder intercambiar mensajes entre los usuarios.